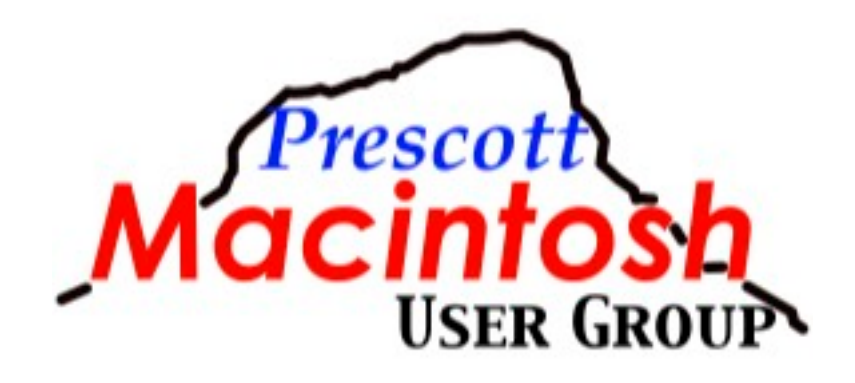

# **Taking Pics with iPhone**

**Frank Croft, April 2024**

### **Overview**

- Camera Settings
- Opening the Camera App
- Camera App Controls
- Camera differences
- General Tips
- Macro, Selfie, Portrait, Landscape, Pano Tips

### Settings>Camera

- Preserve Settings
- Compositions
	- Grid
	- Level
	- Mirror
	- View

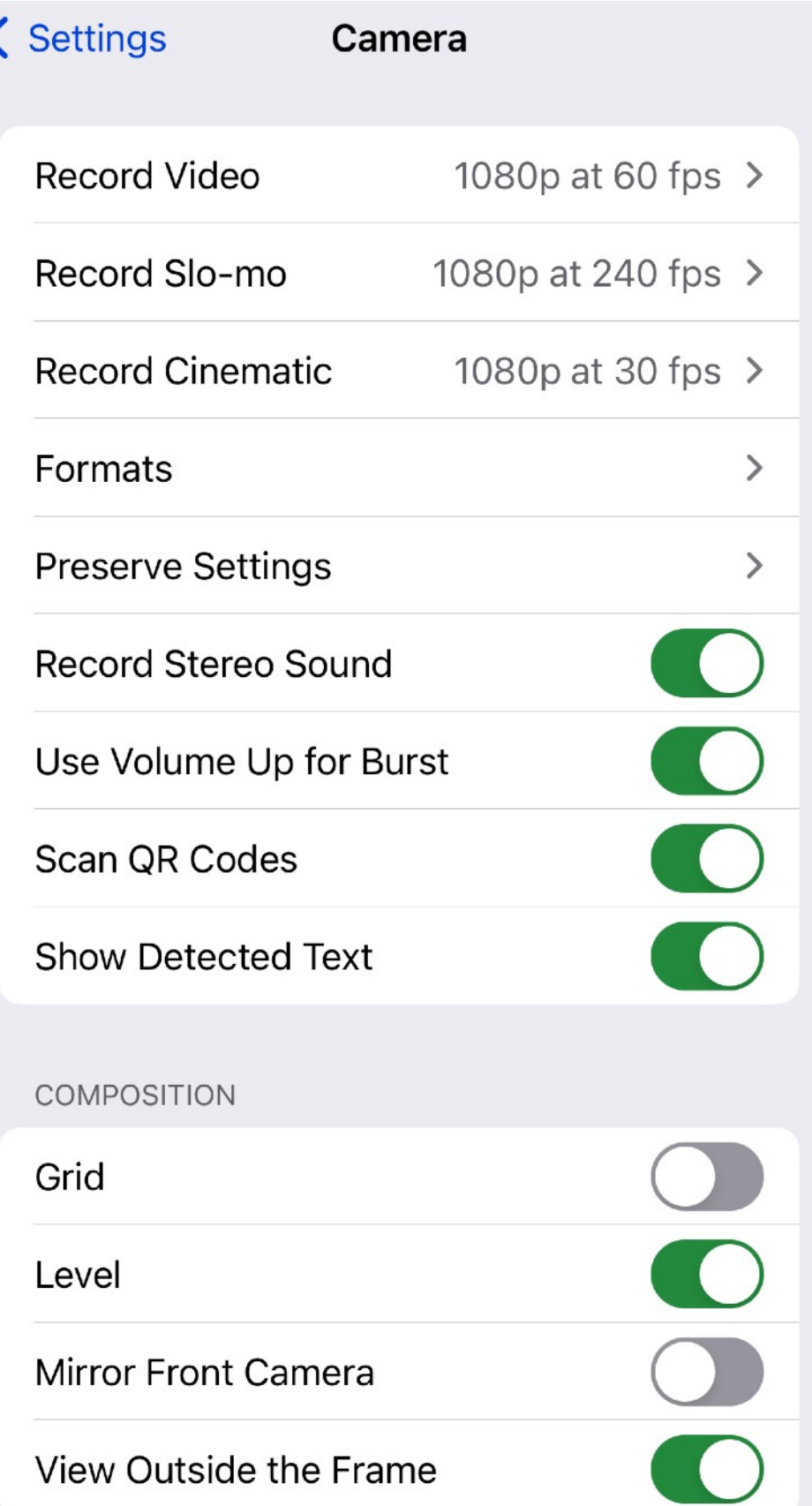

### Settings>Camera

- Photographic Styles
- Portraits
- Prioritize Faster Shooting
- Lens Correction
- Macro Control

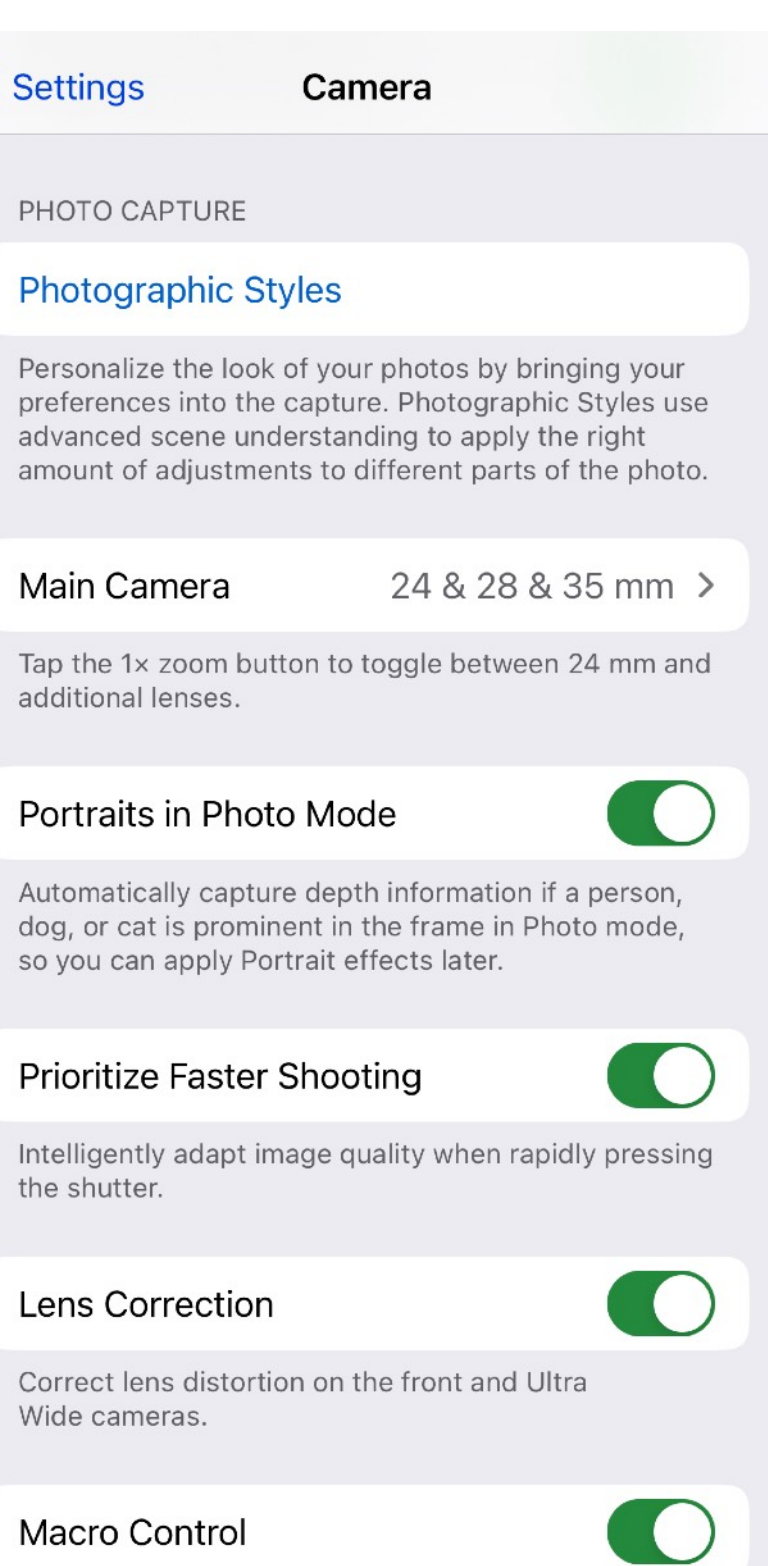

Show Camera control for automatically switching to the Ultra Wide camera to capture macro photos and videos.

# **Opening App**

#### Lock Screen

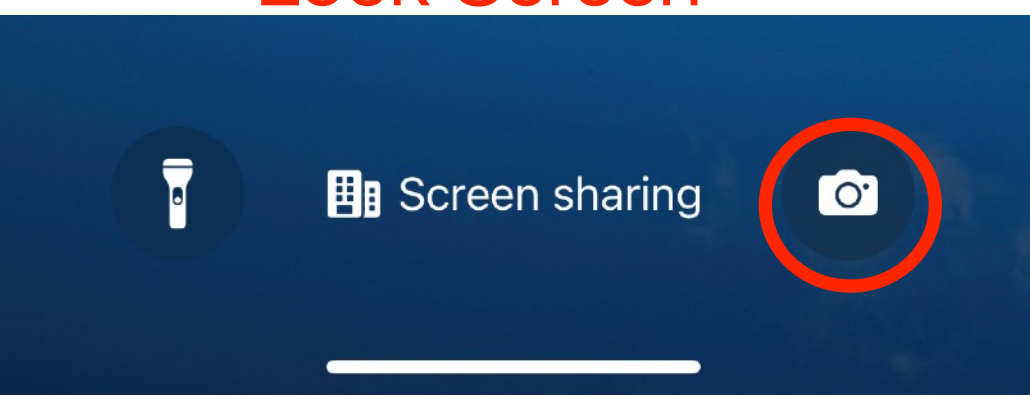

- Tap Camera icon on Lock Screen
- Swipe left on Lock Screen
- Use Siri
- Use Control Center
- Tap icon on Home Screen

#### Control Center

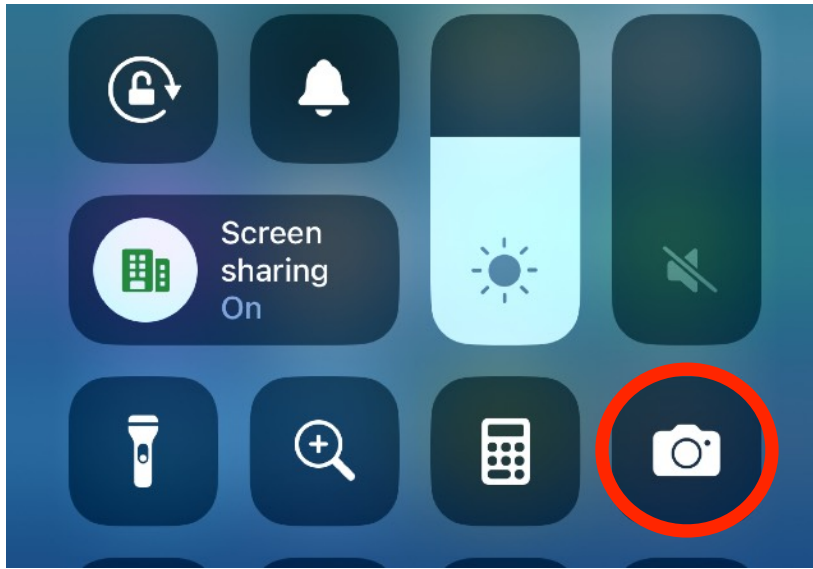

#### Home Screen

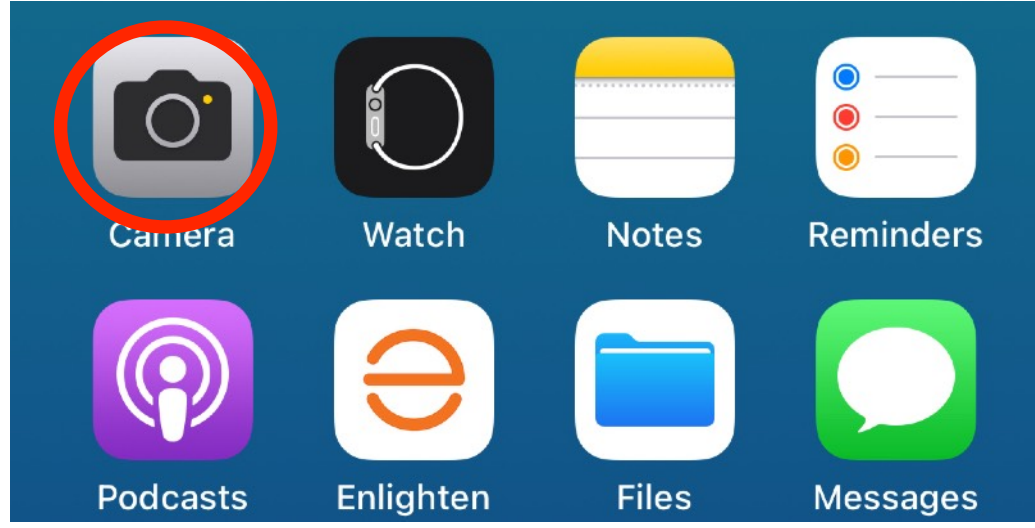

- Start at bottom of phone and work up and left to right
	- Last photo taken on left
	- Shutter button in middle
	- Normal photo or selfie (2) round arrows) on right
	- Photo, Portrait, Pano covered
	- Video (Time-Lapse, Slo-Mo, Cinematic, Video) not included

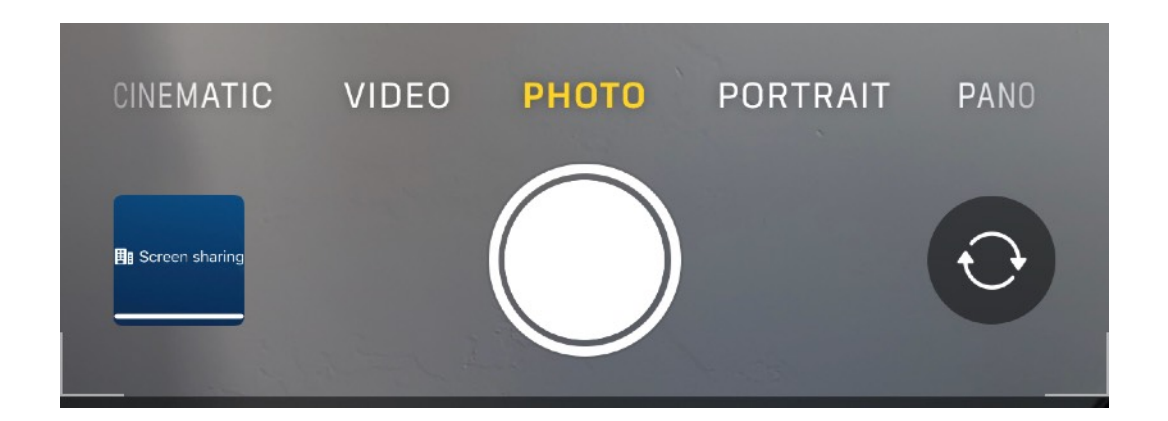

- Advanced features
	- Flash
	- Night time
	- Live
	- Aspect ratio
	- Exposure Compensation  $\pm$
	- Self Timer
	- Filters
	- *f* stop
- Not all shown Dependent on other Settings

#### Photo

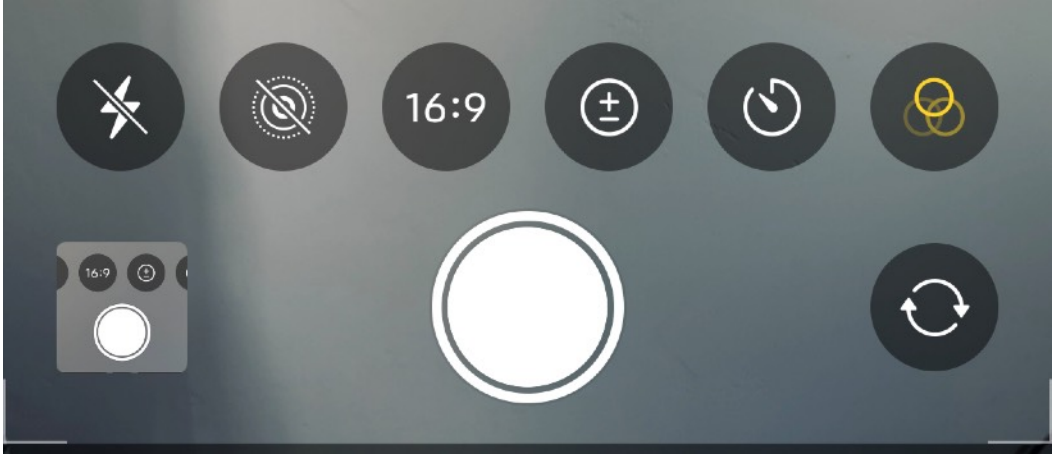

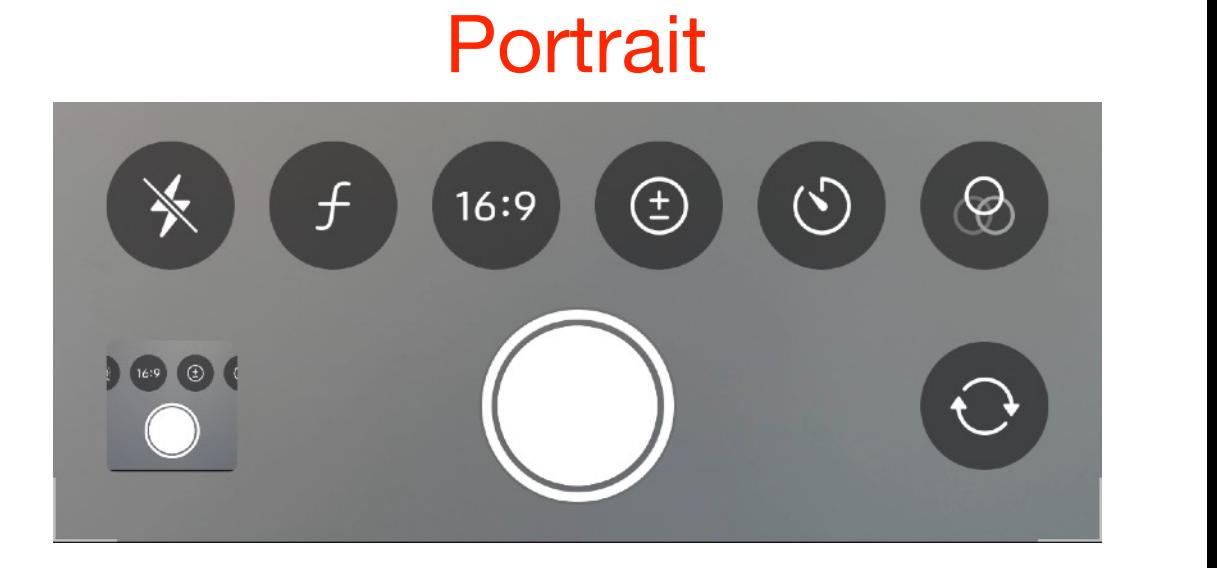

- $\odot$  **Flash:** If you choose Flash On, the flash fires every time you take a picture.
- © Night Mode: You can set the specific length of time for the shutter to fire. In very dark scenes, you can set this to very long exposures on a tripod and not in shaky human hands).
- © Live Photos: You can set Live Auto mode, which takes a video component only if the iPhone calculates that there's something worthy of capturing on video.
- **Photographic Styles:** This command is activated when you tap the Photographic Styles button in the control-icon area.
- Aspect Ratio: Tap to capture images in 4:3, Square, or 16:9 ratios.
- $\circledcirc$  **Exposure:** Adjust to make photos brighter or darker.
- (even longer if the iPhone senses that it's stable  $\bullet \circlearrowright$  Timer: Set a delay of three or ten seconds before taking a picture. Great for getting group shots.
	- ® **Filters:** You can apply filters (see Give Your Items a Filtered Look) directly while shooting, with a preview of how the image will look.

- Zoom
	- Dependent on iPhone model
	- Optical vs Digital
	- Macro
	- Buttons vs Arc
	- Use fingers on screen

#### Digital Zoom

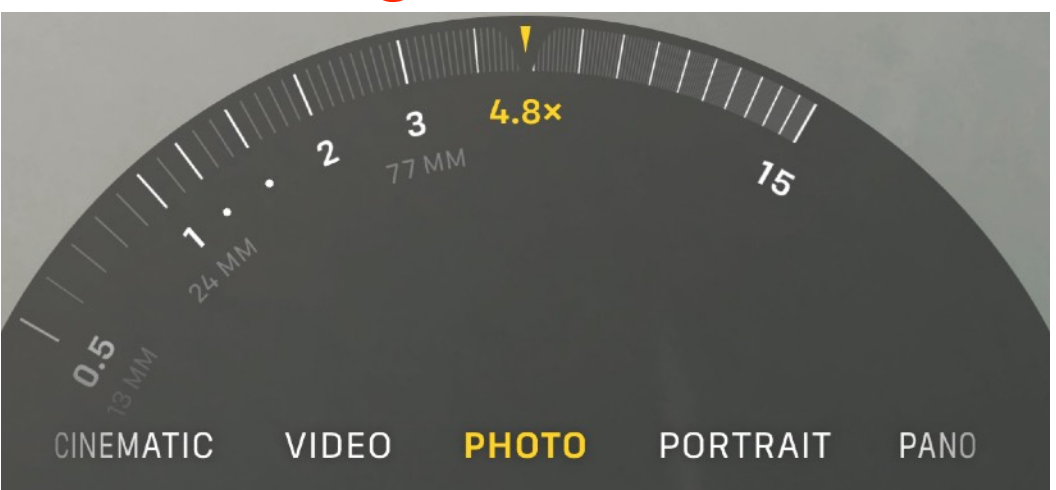

#### Optical Zoom

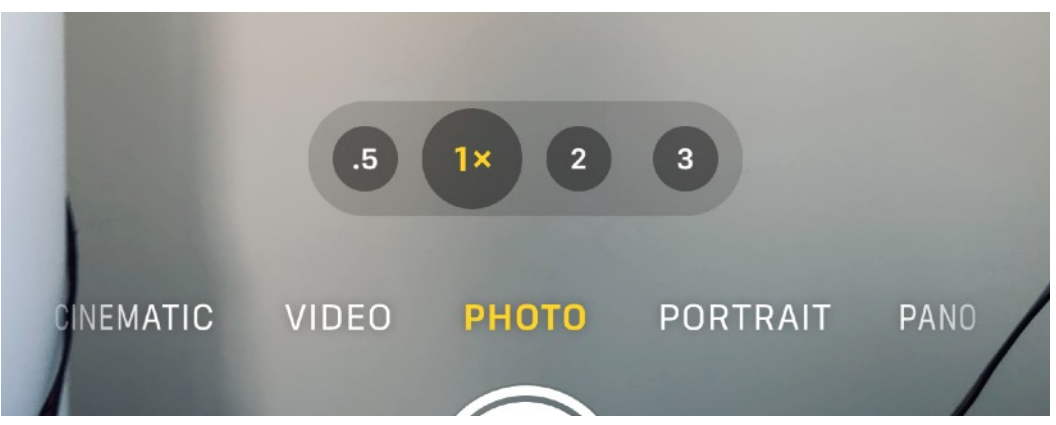

#### **Macro**

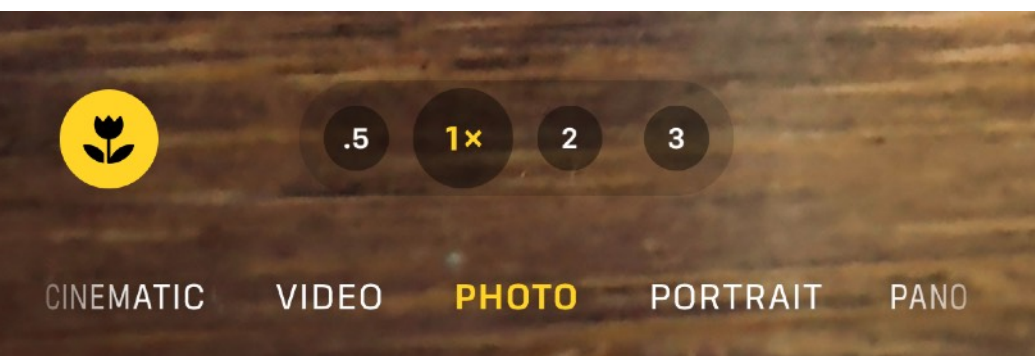

- Resolution
	- 12MP
	- 24MP (14 & 15 Pro)
	- 48MP (14 & 15 Pro)
	- Pixels Versus Light
- Bayer Filter/DeMosaicing
- Binning

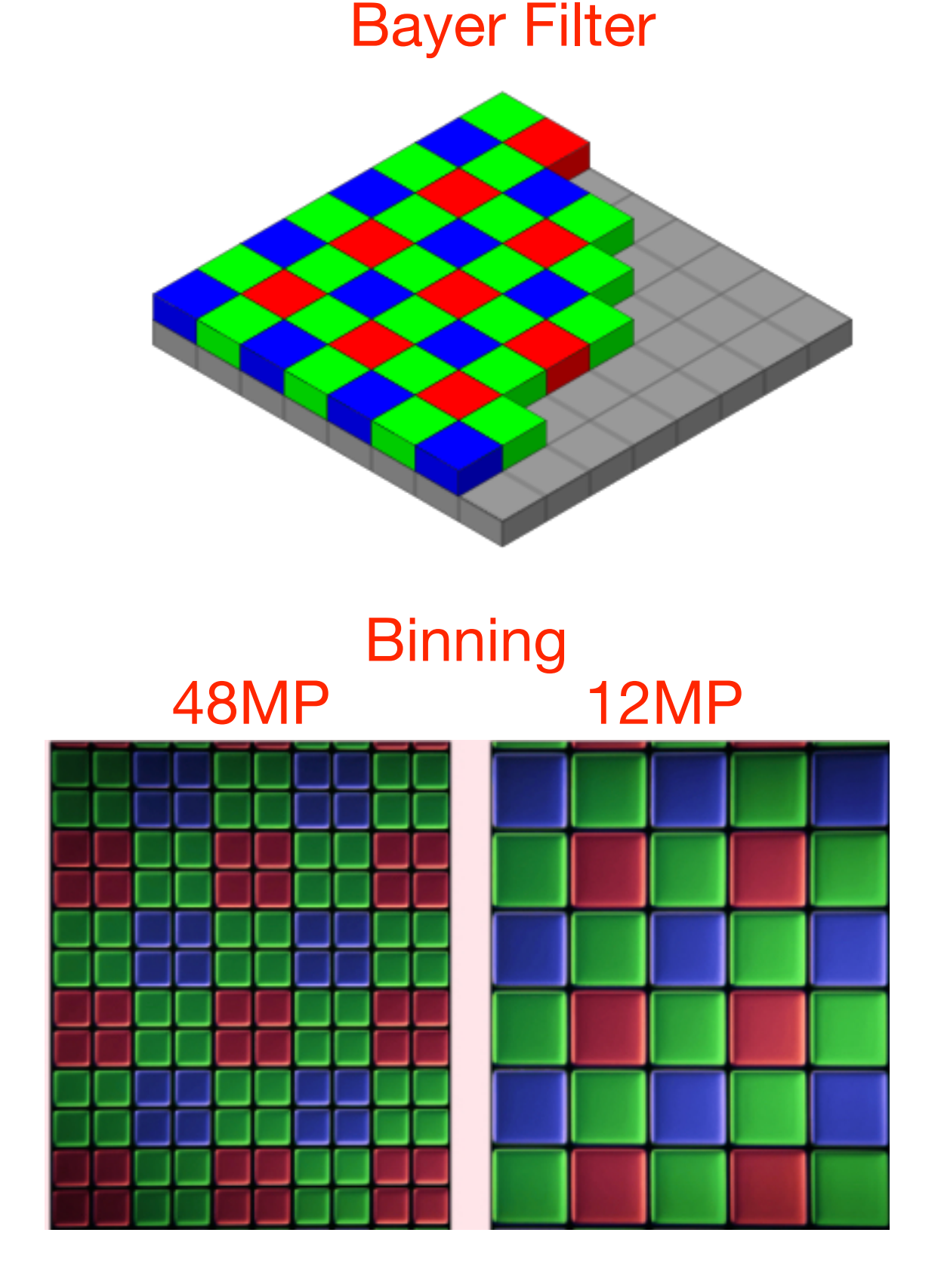

- Top Row
	- Flash
	- Night Mode
	- HDR (on older iPhones)
	- Up/Down Advanced Features Arrow
	- Raw Max, HEIF Max, Raw 12 (Apple ProRaw)
	- Photographic Styles (4 diamonds icon)
	- Filters (3 circles icon)
	- Live

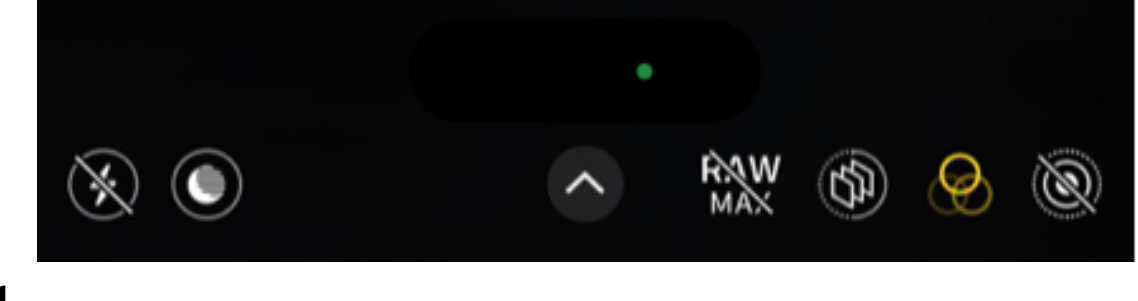

**RAW** 

Ø

Ó

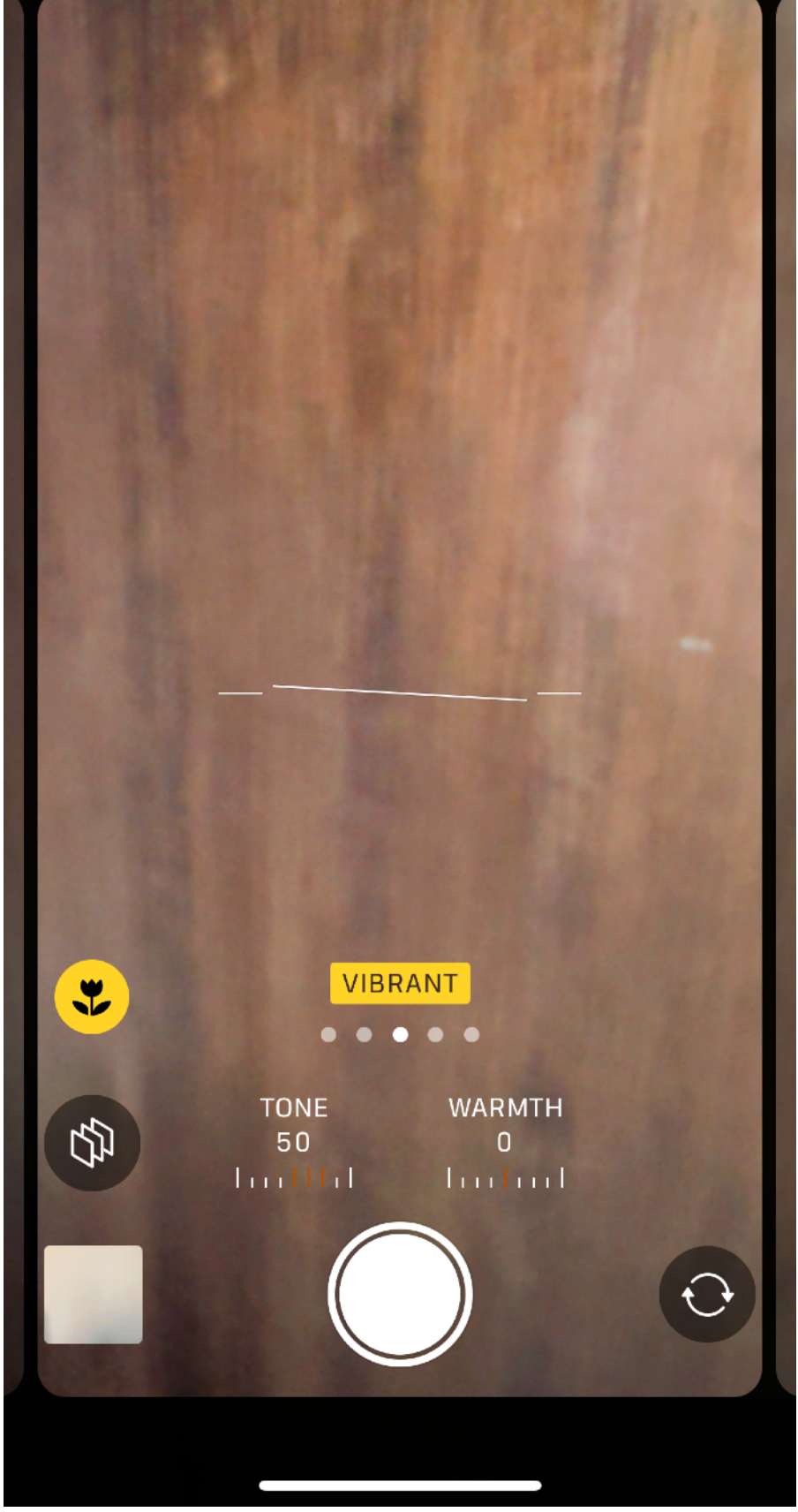

 $\otimes$   $\bullet$  1s

### General Tips

- Use night mode HOLD the camera still till second sound, shows countdown timer & "Hold Still" combines multiple photos of same subject, or turn on the flash if subject is within 10 feet
- Swipe up or down in middle of screen to show or hide advanced photo controls
- Identify your subject
- Frame your photo so subject is on the "thirds" (turn on grids in Settings if new)
- If subject too dark or out of focus, touch the subject on camera.

- Taking a picture
	- Shutter button Press for 1 pic
	- Hold and slide left for bursts
	- Hold and slide right for quick videos
	- Volume up button Press for 1 pic, hold for bursts
	- Volume down button Press for 1 pic, hold for video
	- Use Camera Remote App on Apple Watch
	- Use the Timer Control (3 or 10 seconds)

### General Tips

- Touch and hold on subject to lock the exposure (AE/ AF LOCK) (Long touch to unlock)
- Change exposure by sliding up/down on Sun to right of square around subject
- Use two fingers spreading to zoom or use arc that appears when you touch and hold a "zoom number"
- Advanced features: swipe up/down in middle of screen or touch the arrow
- Touch an advanced feature to get menu or touch again to hide

### General Tips

- Use your Apple Watch Camera App to control your iPhone Camera on a tripod
- Use a tripod for night shots or Live shots or for selfies
- Use RAW to get the most information, HEIF if you must compress the size
- Purchase other lenses for your iPhone (they don't work with cases...)
- Don't forget to the best Advanced Option: Use your Feet

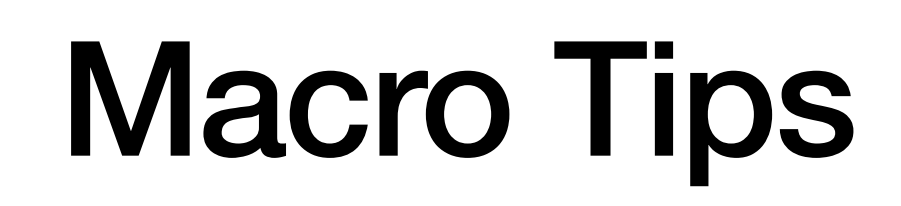

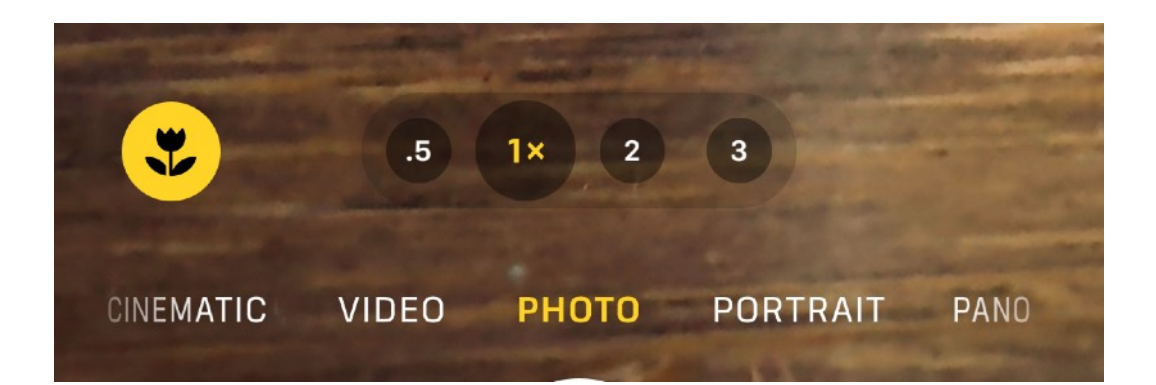

- Use Settings>Camera>Macro Control>On
- When Camera gets close  $(\sim 8{\text -}10^{\degree})$  to subject, yellow circle in lower left appears which indicates camera has automatically switched to .5 zoom and Macro mode.
- Can get as close as  $2cm$
- Displays two "cross hairs", move camera till they are on top of each other
- Zoom is still available!

### Selfie Tips

- Look at Notch or island, not at yourself
- To remove double chins or dark shadows below eyes, hole camera up at 45 degrees
- Remember to have the background showing for context
- Selfies with front facing camera only 12MP
- Can also take a screen shot instead of a selfie (lower resolution may hide wrinkles)

# Portraits Tips

- Blur the background subject should be between 2-8 feet from camera, wait till Yellow "Natural Light" appears in yellow background, snap the image
- Can modify the lighting before taking the image
- Manually adjust the depth of field Tap the *f* in the circle on top right and move slider at bottom to best depth of field (1.4 is shallowest, 16 deepest)

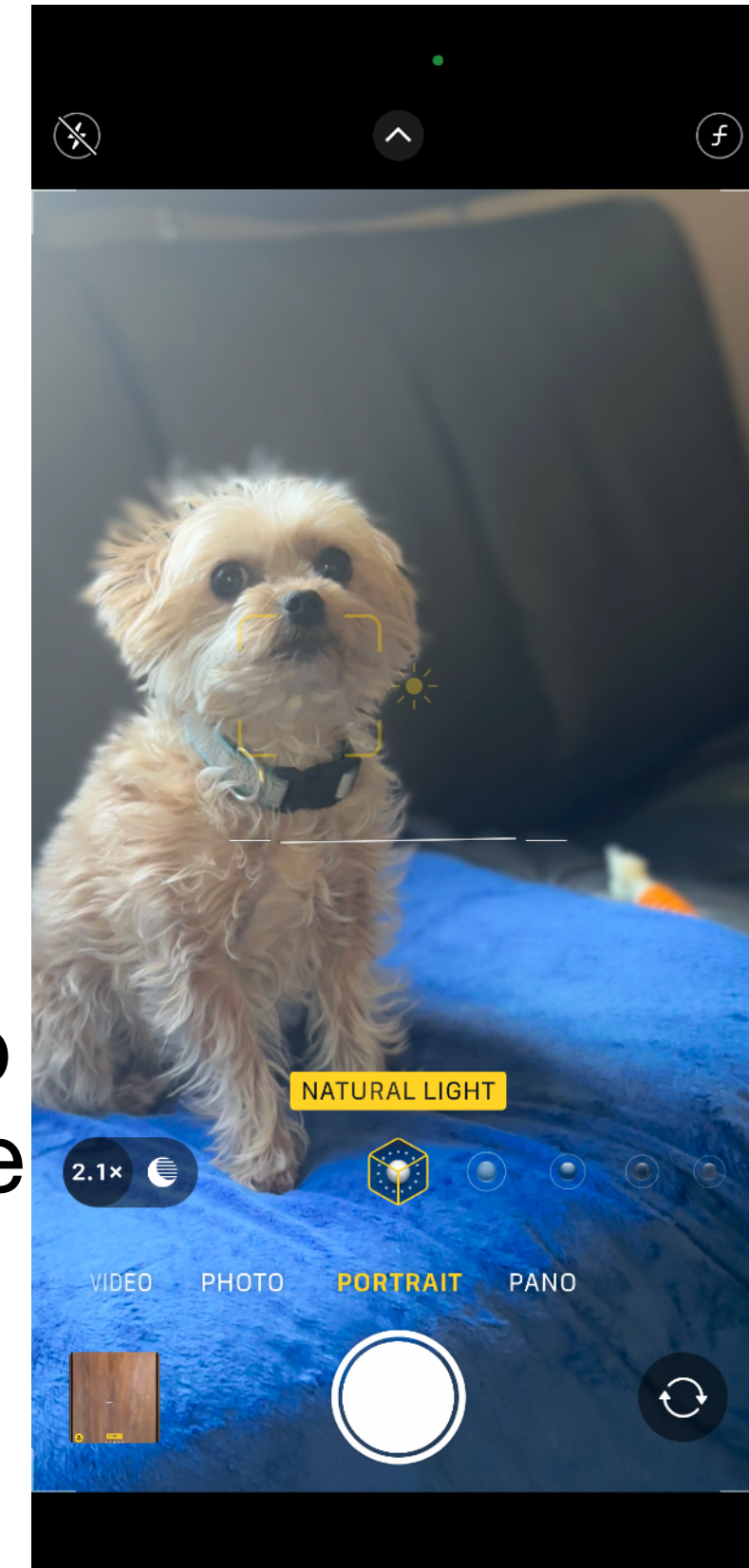

### Landscapes Tips

- Use a subject (human or nature) as a foreground object for size comparison
- Change the height at which you take the image
- Turn on the Grid (Settings>Camera>Grid>On) to compose according to thirds
- Use the level (Settings>Camera>Level>On) to level the horizon
- Take your image during the "golden hours" (just before and after sunrise & sunset)
- Use filters to remove haze and brighten the colors

### Pano Tips

- Select pano and note which way the arrow wants you to move the phone
- Tap on arrow to move opposite direction
- Go slowly (it will tell you if you are going too fast) and keep arrow on the line
- View in Landscape mode
- Zoom in to verify focus and lighting correct

### REFERENCES

- Take Control of iPhone Photography (1.0) - Jeff Carlson, copyright 2024
- [https://](https://iphonephotographyschool.com/iphone-photography-tips/) [iphonephotographyschool.co](https://iphonephotographyschool.com/iphone-photography-tips/) [m/iphone-photography-tips/](https://iphonephotographyschool.com/iphone-photography-tips/)
- [https://digital-photography](https://digital-photography-school.com/iphone-landscape-photography/)[school.com/iphone](https://digital-photography-school.com/iphone-landscape-photography/)[landscape-photography/](https://digital-photography-school.com/iphone-landscape-photography/)
- [https://blog.motifphotos.com/](https://blog.motifphotos.com/do-more-lenses-mean-better-a-guide-to-all-the-iphone-camera-lenses/) [do-more-lenses-mean-better](https://blog.motifphotos.com/do-more-lenses-mean-better-a-guide-to-all-the-iphone-camera-lenses/)[a-guide-to-all-the-iphone](https://blog.motifphotos.com/do-more-lenses-mean-better-a-guide-to-all-the-iphone-camera-lenses/)[camera-lenses/](https://blog.motifphotos.com/do-more-lenses-mean-better-a-guide-to-all-the-iphone-camera-lenses/)
- [https://support.apple.com/](https://support.apple.com/guide/iphone/edit-photos-and-videos-iphb08064d57/ios) [guide/iphone/edit-photos](https://support.apple.com/guide/iphone/edit-photos-and-videos-iphb08064d57/ios)[and-videos-iphb08064d57/ios](https://support.apple.com/guide/iphone/edit-photos-and-videos-iphb08064d57/ios)
- [https://appletoolbox.com/](https://appletoolbox.com/editing-photos-iphone/) [editing-photos-iphone/](https://appletoolbox.com/editing-photos-iphone/)
- [https://](https://photovideolounge.com/543/flash-on-iphone-camera/) [photovideolounge.com/543/](https://photovideolounge.com/543/flash-on-iphone-camera/) [flash-on-iphone-camera/](https://photovideolounge.com/543/flash-on-iphone-camera/)
- [https://support.apple.com/](https://support.apple.com/guide/iphone/take-portraits-iphd7d3a91a2/ios) [guide/iphone/take-portraits](https://support.apple.com/guide/iphone/take-portraits-iphd7d3a91a2/ios)[iphd7d3a91a2/ios](https://support.apple.com/guide/iphone/take-portraits-iphd7d3a91a2/ios)
- [https://www.youtube.com/](https://www.youtube.com/results?search_query=iphone+photo+editing) [results?](https://www.youtube.com/results?search_query=iphone+photo+editing) search query=iphone+photo+ [editing](https://www.youtube.com/results?search_query=iphone+photo+editing)